[Toshihiko Minamoto](https://jp.community.intersystems.com/user/toshihiko-minamoto) · 2022 7 26 5m read

[Open Exchange](https://openexchange.intersystems.com/package/ObjectScript-Kernel-1)

Jupyter Notebooks ObjectScript

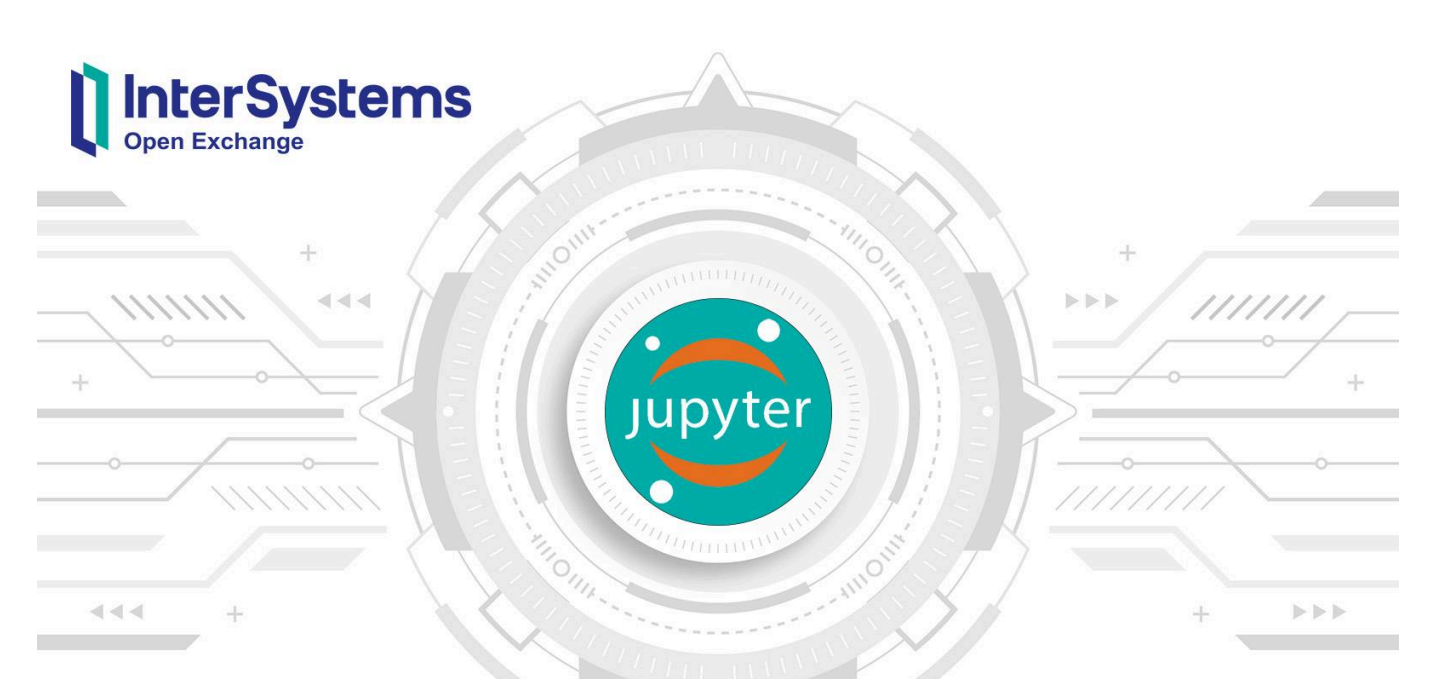

## **ObjectScript Kernel**

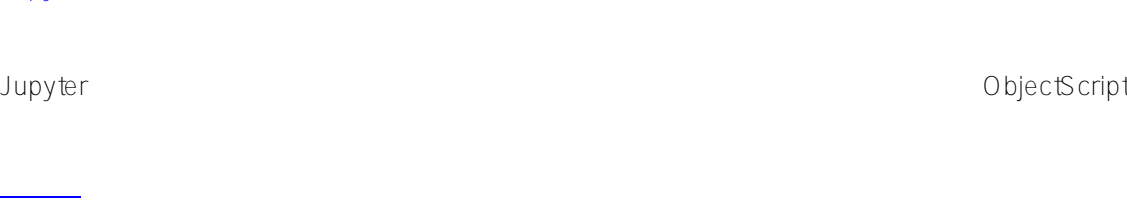

Jupyter

Jupyter Notebook

Jupyter Python

ipykernel.kernelbase.Kernel obtatel control of the state of the state of the dog secute

ObjectScript

**ObjectScript** IRIS <u>IRIS については、コードを IRIS Native API</u> です。 ここで使用するのは、Python IRIS Native API contribution in the contribution of the contribution of the contribution of the contribution of the contribution of the contribution of the contribution of the contribution of the contribution of the contribution of the co def get\_iris\_object(): # InterSystems IRIS ????????? connection = irisnative.createConnection('iris', 51773, 'IRISAPP', '\_SYSTEM', 'SYS' ) # iris ??????????? return irisnative.createIris(connection)  $\overline{R}$ IRIS  $\overline{R}$ def execute code(self, code): class\_name = "JupyterKernel.CodeExecutor" return self.iris.classMethodValue(class\_name, "CodeResult", code) CodeExecutor CodeResult **ObjectScript** 1 ObjectScript JSON CodeResult vstrCommand <u>ては、IO を見ては、IO を見ることが、IO を見ることが、IO を見ることができる。その後、</u>運転にコードを X<u>ECUTE</u> コマンドで Include %sySystem Class JupyterKernel.CodeExecutor { ClassMethod CodeResult(vstrCommand As %String) As %String [ ProcedureBlock = 0 ] { set tOldIORedirected = ##class(%Device).ReDirectIO() set tOldMnemonic = ##class(%Device).GetMnemonicRoutine() set tOldIO = \$io try { set str="" set status = 1 //IO ?????????????????????????????????? use \$io::("^"\_\$ZNAME) //???????????? do ##class(%Device).ReDirectIO(1)

XECUTE (vstrCommand)

```
 } catch ex {
              set str = ex.DisplayString()
              set status = 0
          }
         //????????/???????????????
         if (tOldMnemonic '= "") {
            use tOldIO::("^" tOldMnemonic)
          } else {
             use tOldIO
         }
         do ##class(%Device).ReDirectIO(tOldIORedirected)
         quit {"status":(status), "out":(str)}.%ToJSON()
rchr(c)
     quit
rstr(sz,to)
     quit
wchr(s)
     do output($char(s))
     quit
wff() do output($char(12))
     quit
wnl()
     do output($char(13,10))
     quit
wstr(s)
     do output(s)
     quit
wtab(s)
     do output($char(9))
     quit
output(s)
    set str = str - s quit
}
}
```
ObjectScript

## [git](https://git-scm.com/book/en/v2/Getting-Started-Installing-Git) [Docker](https://www.docker.com/products/docker-desktop)

Clone/git pull

\$ git clone https://github.com/Vekkby/objectsriptkernel.git

\$ docker-compose up -d --build

localhost:8888

'work' hello.ipynb'

**IRIS Native API** 

[#API](https://jp.community.intersystems.com/tags/api) [#Python](https://jp.community.intersystems.com/tags/python) [#InterSystems IRIS](https://jp.community.intersystems.com/tags/intersystems-iris) InterSystems Open Exchange

URL:https://p.community.intersystems.com/post/upyter-notebooks-%E3%81%AB[objectscript-%E3%82%92%E8%BF%BD%E5%8A%A0%E3%81%99%E3%82%8B%E6%96%B9%E6%B3%95](https://jp.community.intersystems.com/https://jp.community.intersystems.com/post/jupyter-notebooks-%E3%81%AB-objectscript-%E3%82%92%E8%BF%BD%E5%8A%A0%E3%81%99%E3%82%8B%E6%96%B9%E6%B3%95)